#### **МИНОБРНАУКИ РОССИИ**

**Государственное образовательное учреждение высшего профессионального образования**

**"Санкт-Петербургский государственный электротехнический университет "ЛЭТИ"** 

**им. В.И.Ульянова (Ленина)" (СПбГЭТУ)**

**Кафедра теоретических основ радиотехники**

**\_\_\_\_\_\_\_\_\_\_\_\_\_\_\_\_\_\_\_\_\_\_\_\_\_\_\_\_\_\_\_\_\_\_\_\_\_\_\_\_\_\_\_\_\_\_\_\_\_\_\_\_**

#### **МЕТОДИЧЕСКИЕ УКАЗАНИЯ**

**к выполнению лабораторных работ по дисциплине "ОСНОВЫ МЕТРОЛОГИИ И РАДИОИЗМЕРЕНИЙ"**

### **ПОВЕРКА ИЗМЕРИТЕЛЬНЫХ ГЕНЕРАТОРОВ**

**Санкт-Петербург**

**2023 г.**

# ОГЛАВЛЕНИЕ

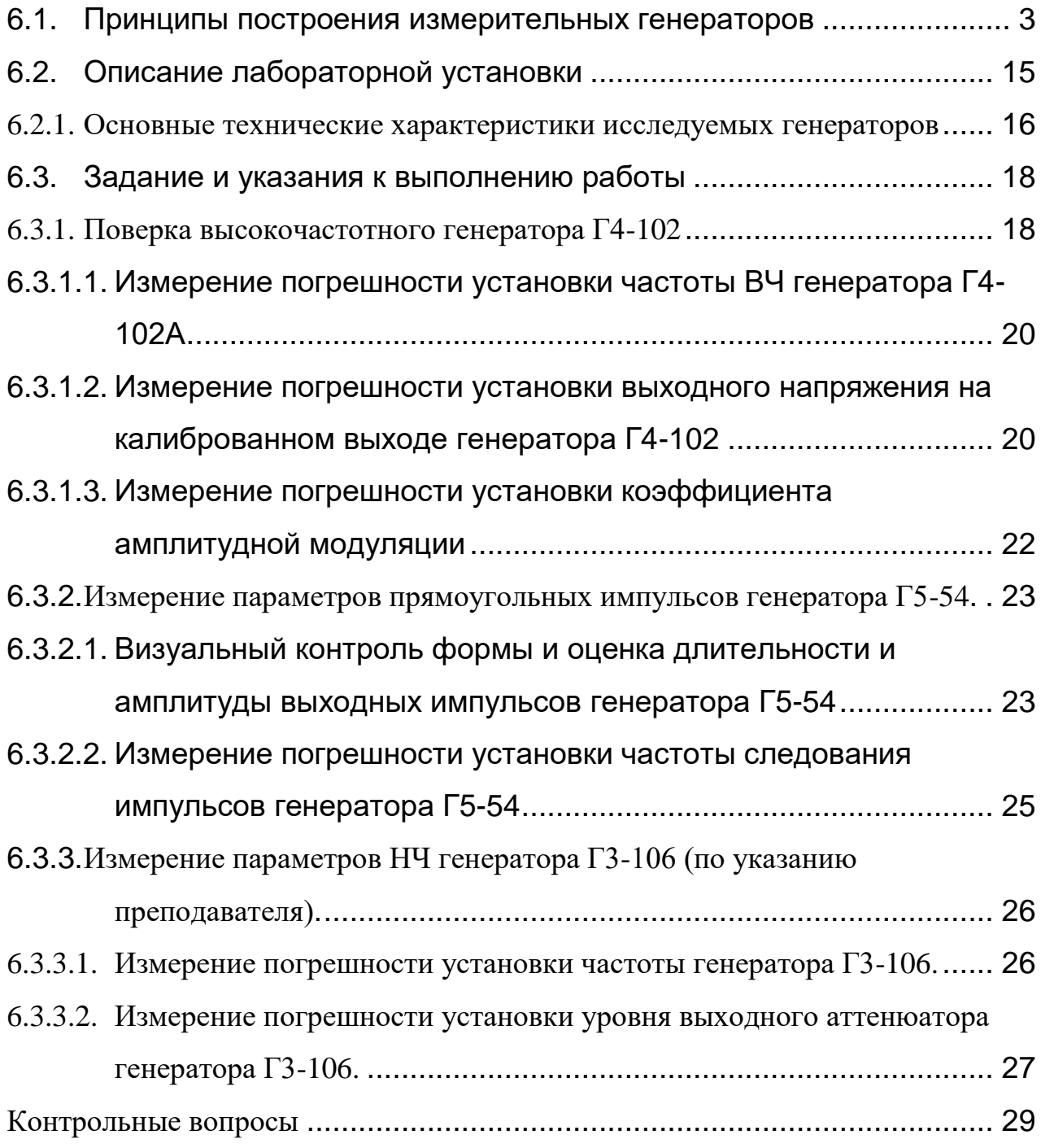

#### **6. ПОВЕРКА ИЗМЕРИТЕЛЬНЫХ ГЕНЕРАТОРОВ**

В лабораторной работе изучаются устройство генераторов сигналов и принципы их применения в радиоизмерительной практике. Исследуются генераторы гармонических сигналов – низкочастотный (НЧ), высокочастотный (ВЧ) и генератор импульсов прямоугольной формы. Изучаются структурные схемы и назначение органов управления генераторов, методики контроля их параметров (поверки).

В состав лабораторной установки входят исследуемые генераторы: Г3-106 (НЧ), Г4-102А (ВЧ), Г5-54 (генератор импульсов), GFG -8219A (функциональный генератор сигналов сложной формы). При поверке используют вольтметр-мультиметр URE3 фирмы Rohde & Schwarz и частотомер Agilent 53181A, цифровой осциллограф GOS-820.

# <span id="page-2-0"></span>*6.1. Принципы построения измерительных генераторов*

*Измерительные генераторы* – источники образцовых (тестовых) сигналов. Они отличаются возможностью установки формы и параметров выходных сигналов с заданной точностью (нормируемыми метрологическими характеристиками).

Процедура контроля параметров измерительных генераторов и, в ряде случаев, их корректировки называется *поверкой*. Результатом поверки является аттестация прибора на соответствие его паспортному классу точности. Погрешность измерительной аппаратуры, используемой при поверке, не должна превышать 0,1...0,3 от допустимой погрешности контролируемого параметра.

Согласно ГОСТ 15069-86 измерительные генераторы делят по функциональному назначению на подгруппы:

- 1. Низкочастотные генераторы сигналов (подгруппа Г3) источники гармонических (синусоидальных) колебаний низких частот (от десятков герц до сотен кГц…единиц МГц);
- 2. Высокочастотные генераторы сигналов (Г4) приборы, вырабатывающие гармонические модулированные и немодулированные колебания высоких и сверхвысоких частот (от 0,1 МГц до десятков гигагерц);
- 3. Генераторы импульсов (Г5) источники одиночных или периодических видеоимпульсов, обычно прямоугольной формы.
- 4. Генераторы сигналов специальной формы (Г6). Это функциональные генераторы низких и инфранизких частот, генераторы колоколообразных импульсов, генераторы сигналов случайной формы с нормируемыми статистическими параметрами (шумовые генераторы).
- 5. Генераторы сигналов произвольной формы с прямым цифровым синтезом сигнала (Direct Digital Synthesis – DDS)
- 6. Синтезаторы частоты на основе деления и умножения частоты опорного высокостабильного генератора.

Аналоговые измерительные генераторы гармонических сигналов (НЧ, ВЧ и СВЧ) перекрывают диапазон частот от единиц герц до десятков гигагерц. В генераторах ВЧ предусматривают возможность амплитудной (АМ), а в ряде приборов – частотной (ЧМ) и фазовой (ФМ) модуляций.

Основным блоком измерительного генератора гармонических колебаний, определяющим частоту и форму выходного сигнала, является *задающий генератор*. Он представляет собой автогенератор, включающий усилительный каскад и частотозависимую цепь положительной обратной связи (ПОС) (рис. 6.1а).

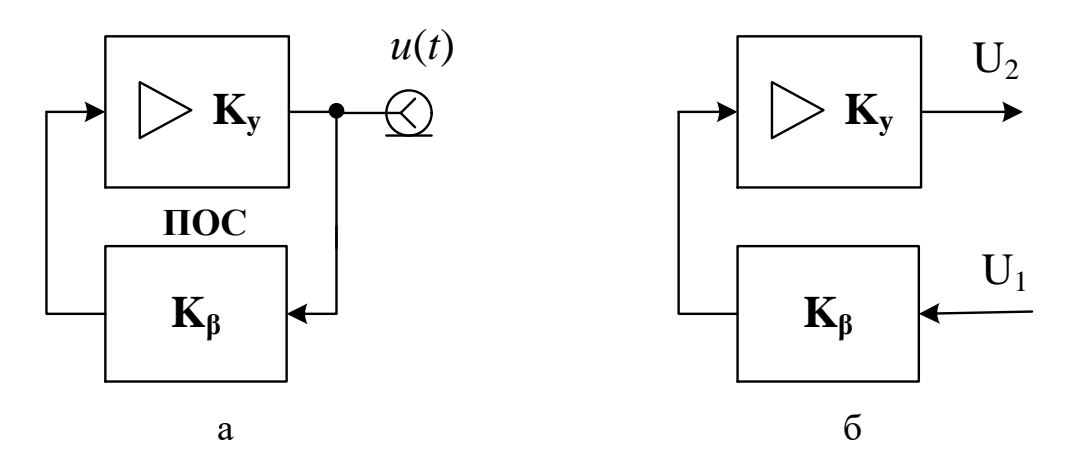

Рис. 6.1. Обобщенная схема автогенератора гармонических колебаний

Возможность генерации в системе с ПОС определяется выполнением двух условий - баланса фаз и баланса амплитуд в разомкнутой системе рис.6.1 б. Баланс амплитуд заключается в следующем. На частоте генерации  $\omega$ , произведение модулей коэффициентов передачи усилителя  $K_v(\omega_z)$  и цепи обратной связи  $K_{\beta}(\omega_z)$ должно быть равно единице  $K_y(\omega_z) \cdot K_{\beta}(\omega_z) = 1$ . Баланс фаз означает, что суммарный фазовый набег в усилителе и цепи ОС в разомкнутой системе на частоте генерации должен быть равен или кра-TeH $2\pi$ :

$$
\phi_v(\omega_z) + \phi_B(\omega_z) = 2\pi n, n = 0, 1, 2...
$$

Для генераторов гармонических колебаний используют резонансные цепи обратной связи (резонансный контур). Амплитудно - и фазочастотные характеристики контура показаны на рис.6.2.

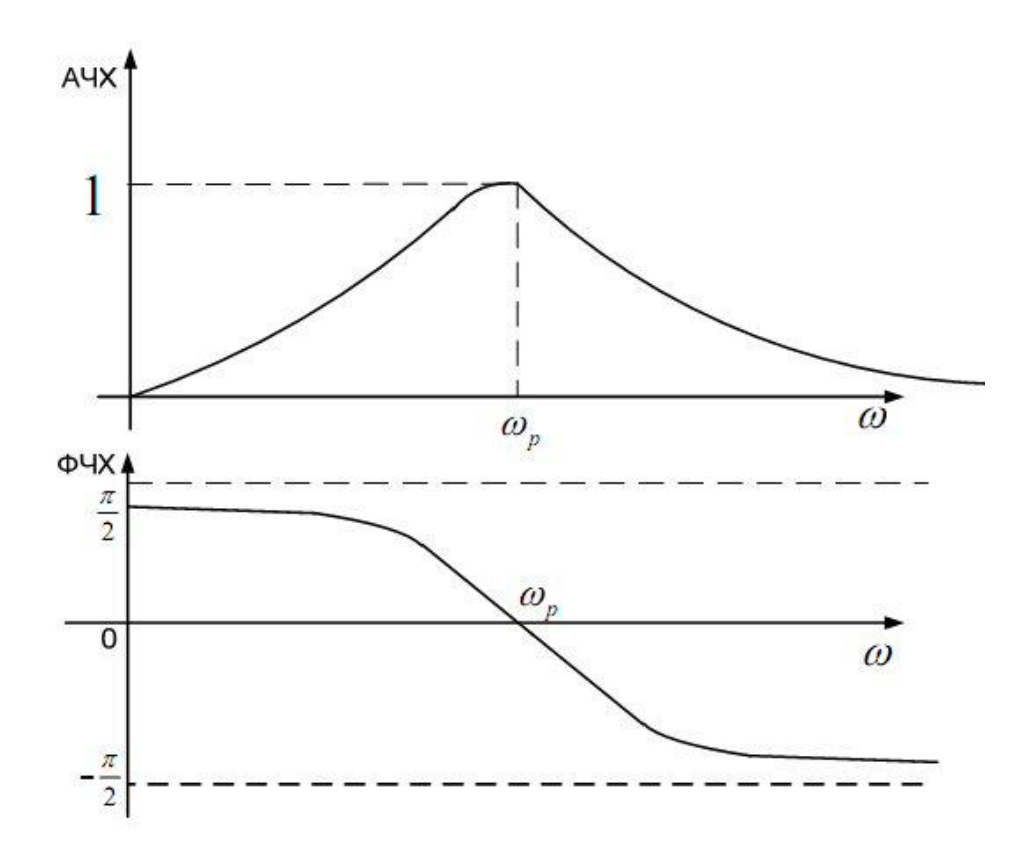

*Рис. 6.2.* АЧХ и ФЧХ частотозадающего контура ПОС

Баланс фаз выполняется на резонансной частоте контура, то есть частота генерации практически совпадает с частотой резонанса. Подбором коэффициента передачи усилителя компенсируют потери сигнала в цепи обратной связи (баланс амплитуд). Если в усилителе возникает нестабильный фазовый сдвиг (например, из-за влияния на активный элемент температуры, ухода питающего напряжения и пр.), то он компенсируется фазовым сдвигом в цепи ПОС. При линейной ФЧХ контура вблизи резонанса это приводит к смещению частоты генерации. Чем меньше наклон ФЧХ, тем больше это смещение. Для повышения стабильности частоты требуются контура с крутой ФЧХ, а, следовательно, с высокой добротностью.

В задающих генераторах ВЧ используют высокодобротные LCконтура с переключаемыми катушками индуктивности и плавной перестройкой переменным конденсатором. Для получения высокой стабильности частоты применяют катушки индуктивности на керамических сердечниках, температурную стабилизацию контура, воздушные конденсаторы переменной ёмкости с малыми потерями. Однако на низких частотах параметры L и C элементов становятся неприемлемо большими так как (частота генеобратно пропорциональна ИНДУКТИВНОСТИ рации  $\overline{M}$ емкости  $\omega_z \approx \omega_p = 1/\sqrt{LC}$ . Увеличивается активное сопротивление потерь катушки, больше сказывается влияние температуры на ее индуктивность, растут габариты контура. Это не позволяет получить высокую добротность LCконтура и, следовательно, необходимую стабильность частоты генератора. Поэтому на низких частотах в цепях ПОС используют фазосдвигающие RCцепи различного вида. Переключение диапазонов осуществляют изменением величин резисторов, плавную перестройку - переменным конденсатором. Тем не менее, наклон ФЧХ такой цепи невелик и стабильность частоты RC-задающих генераторов обычно существенно хуже, чем у LCгенераторов ВЧ диапазона. В настоящее время для генерации сигналов низкой частоты применяют цифровые генераторы с прямым синтезом формы сигнала.

Типовая структурная схема аналогового ВЧ генератора гармонических сигналов представлена на рис. 6.3.

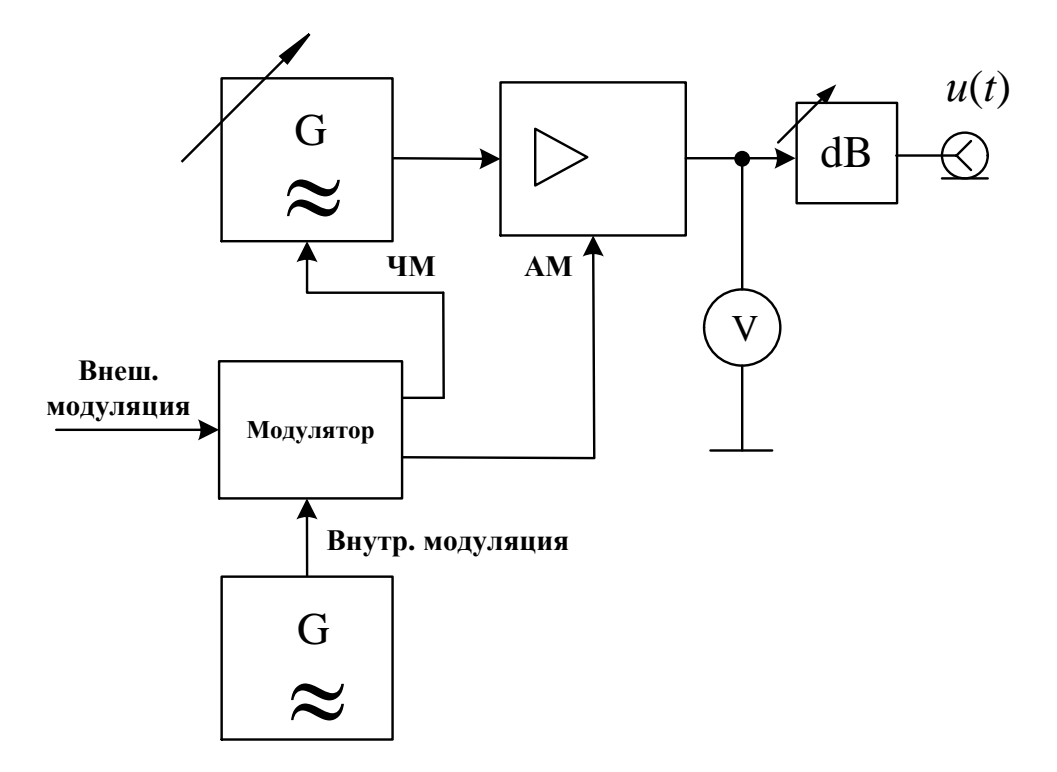

Рис. 6.3. Обобщенная структурная схема генератора ВЧ

 $\overline{7}$ 

Задающий генератор с LC-контуром определяет форму и частоту выходного сигнала. Усилитель предназначен для увеличения амплитуды сигнала до опорного уровня, по которому калибруют выходной аттенюатор. Усилитель обеспечивает заданную величину выходного сопротивления генератора и служит буферным блоком, исключающим влияние внешней нагрузки на задающий генератор. Генераторы ВЧ обычно имеют одно постоянное значение выходного сопротивления (50 или 75 Ом).

В усилителе предусматривают плавную регулировку опорного уровня, который контролируют с помощью электронного вольтметра. В некоторых генераторах используют автоматическую систему стабилизации опорного уровня, при этом вольтметр не используется. Установку выходного напряжения производят калиброванным аттенюатором (прецизионным пассивным делителем напряжения). Он позволяет уменьшить амплитуду выходного сигнала от величины опорного уровня до необходимого (иногда довольно малого – доли микровольта) значения. Градуировку уровня выходного сигнала измерительных генераторов делают при работе генератора на согласованную нагрузку (50, 75 или 600 Ом).

Для получения амплитудной модуляции в ВЧ генераторах используют управление коэффициентом передачи усилителя модулирующим напряжением. Это напряжение формируют в блоке модулятора. Он является усилителем внешнего сигнала модуляции или сигнала от внутреннего НЧ генератора синусоидальной формы (обычно 400 или 1000 Гц). В ряде генераторов предусмотрен режим частотной модуляции. В этом случае сигнал модуляции подают на задающий генератор. В контуре его устанавливают варикап диод с электрически управляемой емкостью p-n перехода. Он позволяет управлять частотой генерации напряжением модулирующего сигнала.

Генераторы НЧ строятся по такой же схеме, однако в них не требуется вводить модуляцию сигнала. В задающем генераторе используют RC-цепи (мост Вина или фазосдвигающие RC-цепочки). На выходе НЧ генератора иногда предусматривают согласующий трансформатор для получения нескольких стандартных значений выходного сопротивления (например, 5, 50, 600 Ом). С помощью трансформатора также реализуют симметричный относительно общего провода выход, что позволяет исследовать устройства с дифференциальным входом. Аттенюатор вместе с согласующим трансформатором образуют выходное устройство генератора НЧ.

К основным *эксплуатационным* параметрам генераторов гармонических сигналов относят диапазон перестройки по частоте и пределы регулирования среднеквадратического значения выходного напряжения, а также диапазон установки параметров модуляции.

*Метрологическими* параметрами являются пределы допускаемой погрешности: установки частоты, уровня сигнала и параметров модуляции. Погрешность установки частоты определяется неточностью градуировки, временной нестабильностью задающего генератора, дискретностью шкалы и конструкцией отсчетного устройства. Погрешность установки выходного напряжения определяется точностью контроля опорного уровня и погрешностью градуировки аттенюатора. Паспортная точность гарантируется только при работе генератора на активную нагрузку, сопротивление которой равно заданному выходному сопротивлению генератора  $\,R_{\rm BbIX}^{}$  . При работе с несогласованной нагрузкой  $\ (R_{\text{H}} \neq R_{\text{BLX}})$  появляется систематическая относительная погрешность установки выходного напряжения, равная

$$
\delta U = \frac{R_{\rm H} - R_{\rm BDX}}{R_{\rm H} + R_{\rm BBX}}.
$$

Из формулы следует, что при подключении к генератору высокоомной нагрузки (вольтметра, осциллографа) выходное напряжение будет в два раза выше ожидаемого значения.

Неидеальность формы синусоидального сигнала на выходе измерительного генератора проявляется в наличии высших гармонических составляющих. Допустимый их уровень нормируется коэффициентом гармоник либо относительным уровнем побочных составляющих.

Генераторы импульсов общего применения предназначены, как правило, для получения видеоимпульсов прямоугольной формы. Они используются при исследовании импульсных и цифровых устройств, измерении переходных характеристик и пр. Структурная схема типового импульсного генератора приведена на рис. 6.4.

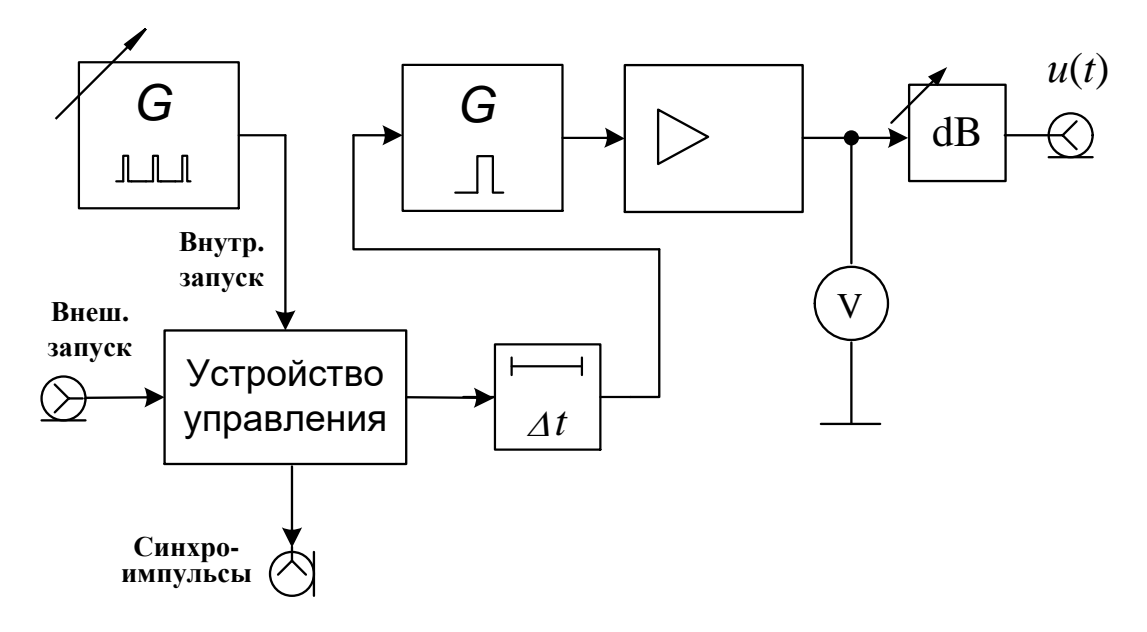

Рис. 6.4. Обобщенная структурная схема импульсного генератора

Частота повторения импульсов генератора определяется внутренним задающим генератором периодической последовательности кратковременных импульсов. Частота повторения этих и импульсов калибрована и устанавливается с помощью дискретного и плавного регуляторов. Устройство управления позволяет выбрать режим запуска генератора: периодический от внутреннего генератора, внешний - от сигналов произвольной формы, подаваемой на вход прибора. Предусмотрен также разовый запуск при нажатии кнопки на передней панели. В устройстве управления предусмотрен вывод синхроимпульсов, совпадающих по времени с импульсами задающего генератора. Их используют для синхронизации и запуска внешних устройств (осциллографа, частотомера и пр.). С устройства управления импульсы запуска поступают на блок временной задержки. Он обеспечивает регулируемый калиброванный временной сдвиг  $\Delta t$  основных импульсов генератора относительно синхроимпульсов. Этот блок удобно использовать совместно с осциллографом, работающим в режиме внешней синхронизации. Регулировкой задержки можно перемещать импульс по экрану, обеспечивая удобный вид осциллограммы. Кроме этого калиброванная задержка позволяет измерять временные интервалы методом замещения.

Задержанные импульсы подают на блок формирования основных импульсов (одновибратор). Он вырабатывает прямоугольный импульс с заданной длительностью. Далее импульс усиливается и поступает на блок контроля амплитуды импульсов (амплитудный вольтметр) и выходной аттенюатор.

К *эксплуатационным* параметрам импульсного генератора относят диапазон регулирования частоты повторения, длительности и амплитуды импульсов, диапазон установки времени их задержки. *Метрологическими* параметрами являются пределы допускаемой погрешности установки этих параметров и точность воспроизведения формы импульса (задается длительностями фронта и среза импульса).

Осциллограмма реального выходного импульса измерительного генератора представлена на рис. 6.5.

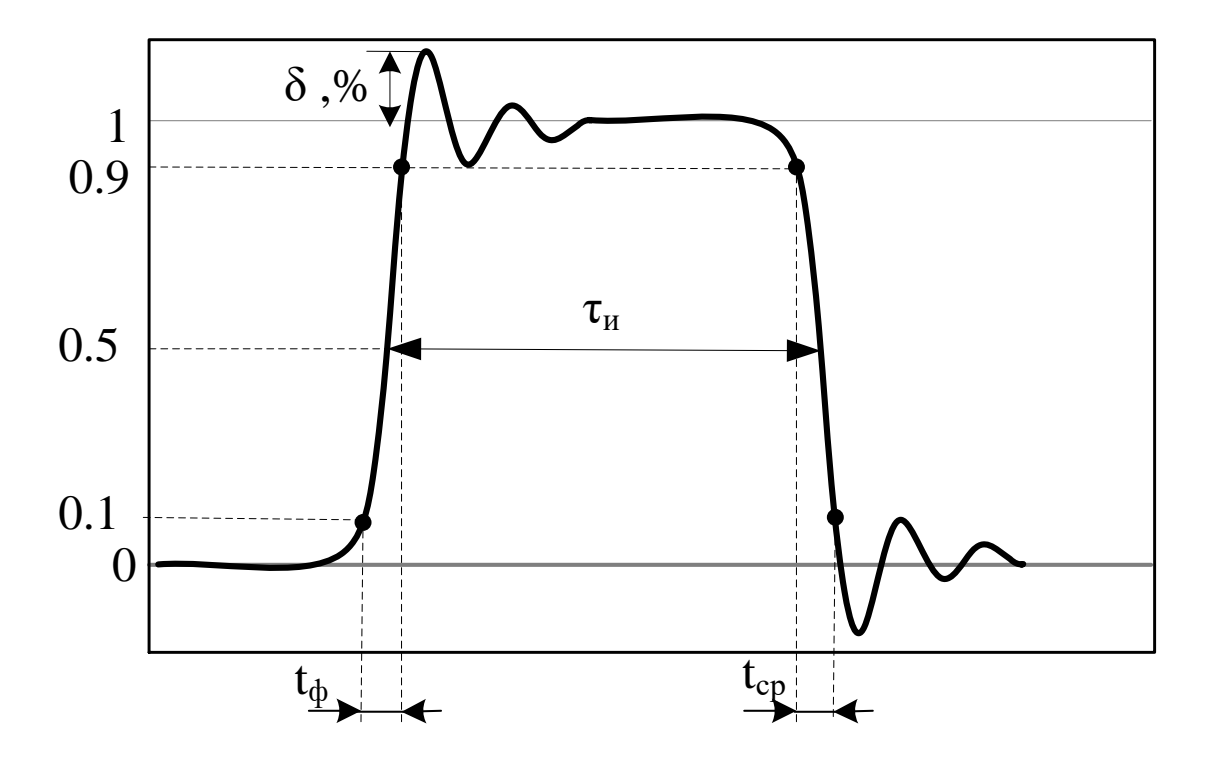

Рис. 6.5. Осциллограмма реального импульса с выбросами

Параметры импульса характеризуют степень близости его формы к идеальной прямоугольной. Амплитуду импульса  $U_m$  отсчитывают по усредненной вершине (без учета выброса δ), длительность импульса т определяют по уровню 0,5  $U_m$ . Длительности фронта  $\tau_{\phi}$  и среза  $\tau_{cp}$  показывают качество воспроизведения формы импульса. Эти параметры отсчитывают по уровням  $0.1 U_m$  и 0,9 $U_m$ . Принято считать импульс прямоугольным, если  $\tau_{\Phi}$ ,  $\tau_{\rm cp}$  < 0,3 $\tau$ .

**Функциональные генераторы** - это генераторы нескольких форм сигналов (синус, меандр, треугольник и др.). Частота сигналов может меняться в широком диапазоне – от долей Гц до единиц МГц. От рассмотренных ранее генераторов они отличатся принципом действия. Для получения напряжения разных форм используют аналоговые интеграторы на основе прецизионных операционных усилителей, охваченные ПОС. Диапазон частот ограничен частотными свойствами применяемых операционных усилителей. Особенностью таких приборов является возможность управления частотой с помощью напряжения. Это позволяет использовать функциональные генераторы в измерителях АЧХ и в генераторах с частотной модуляцией.

На рис. 6.6 представлена упрощенная схема задающего блока функционального генератора с одним интегратором и релейным элементом в виде

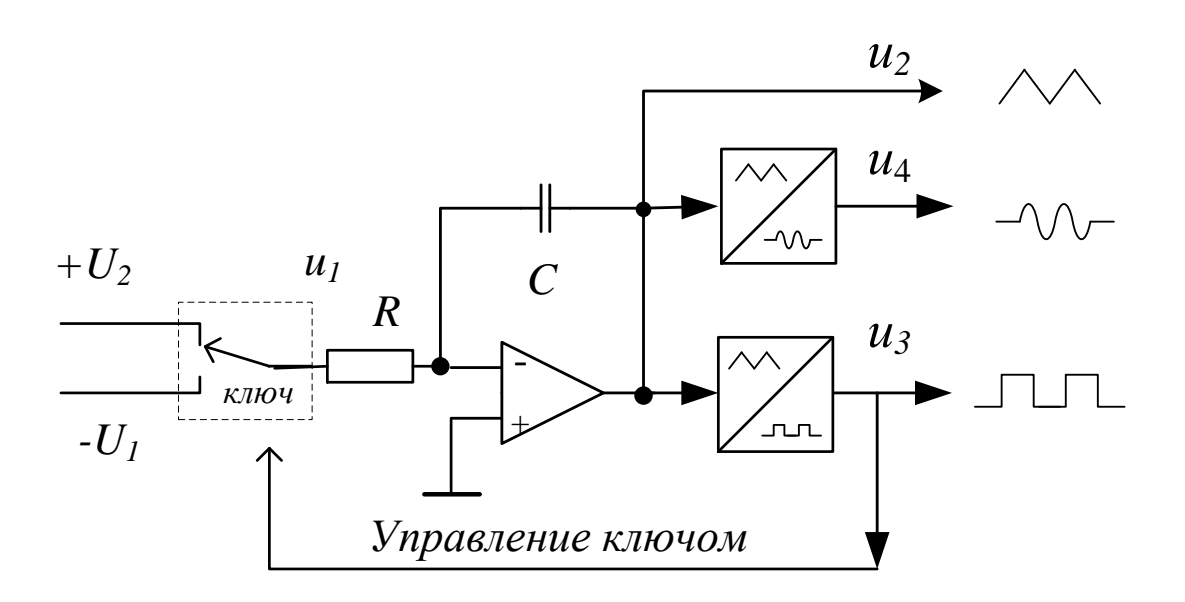

Рис. 6.6. Структурная схема задающего блока функционального генератора

двухстороннего симметричного ограничителя (триггера Шмидта). Аналоговый интегратор - функциональный преобразователь на операционном усилителе, охваченный частотозависимой отрицательной обратной связью в виде RC- цепочки. При подаче на вход постоянного напряжения выходное напряжение интегратора будет линейно возрастать или убывать в зависимости от полярности входного напряжения. Если на входе сформировать последовательность знакопеременных импульсов и одинаковой амплитуды  $U_1=U_2$  (напряжение типа меандр), то на выходе получим треугольный сигнал  $u_2$  (рис.6.7). Его подают на релейный элемент – двухсторонний ограничитель, имеющий гистерезисную передаточную характеристику. Он преобразует треугольное напряжение в меандр u3. Этот сигнал управляет ключом, замыкая тем самым цепь ПОС генератора. Когда ключ подключает на вход интегратора положительное напряжение  $U_1$ , напряжение на выходе интегратора нарастает. При достижении порога срабатывания релейного элемента переключается полярность входного сигнала. Напряжение на выходе интегратора становится линейно-падающим. Величина  $U_1$  определяет длительность периода треугольного сигнала u2, а, следовательно, и частоту вырабатываемых сигналов. При неравных U1 и U2 времена нарастания и

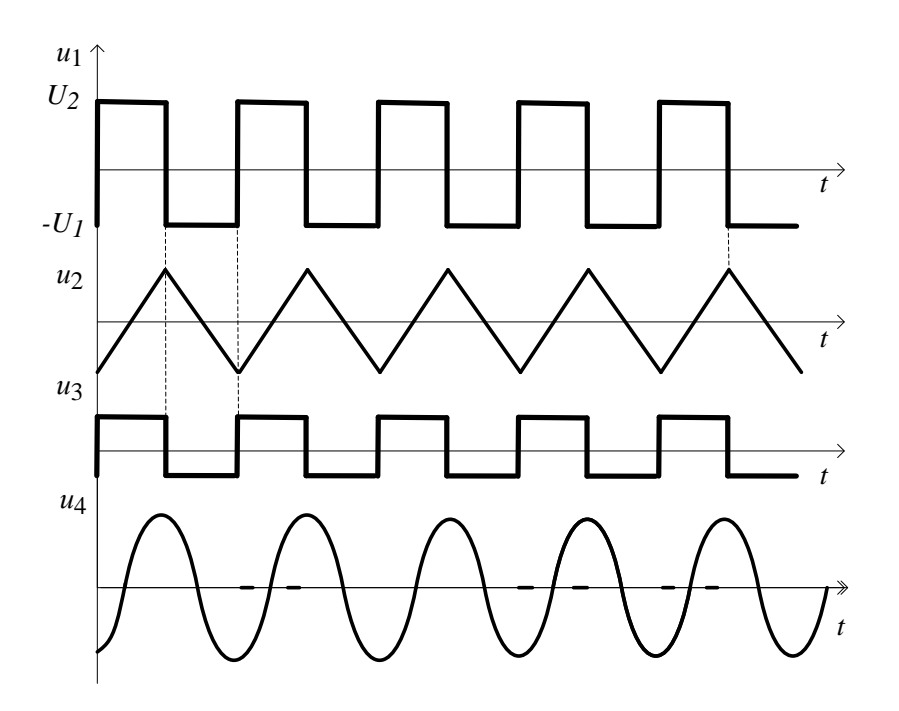

*Рис. 6.7.* Диаграммы напряжений функционального генератора

спада будут различны. Это приводит к тому, что выходное напряжение релейного элемента имеет вид прямоугольных импульсов со скважностью, отличной от двух. Таким образом, напряжениями U1 и U2 можно управлять частотой выходного сигнала и его скважностью.

Прямоугольные u3 и треугольные u2 импульсы образуются на выходах релейного элемента и интегратора соответственно. Для получения синусоидального сигнала u4 используют дополнительный нелинейный ограничитель треугольного напряжения, построенный на полевых транзисторах или на операционном усилителе с нелинейной отрицательной обратной связью. Остальные блоки функционального генератора не отличаются от используемых в RC- и LC-генераторах. Это буферный усилитель и модулятор АМ, выходной аттеню атор, вольтметр для контроля опорного уровня сигнала. Часто в состав функциональных генераторов включают частотомер, с помощью которого создают цифровую шкалу настройки прибора.

Современные функциональные генераторы строят на специализированных интегральных схемах, позволяющих получить достаточно высокие технические характеристики приборов и снизить их цену. Тем не менее, стабильность частоты и частотный диапазон этих приборов уступают традиционным генераторам ВЧ, коэффициент нелинейных искажений выше, чем у сигнала RC- генератора.

#### <span id="page-14-0"></span>Описание лабораторной установки  $6.2.$

В состав лабораторной установки входят исследуемые генераторы высокочастотный  $\Gamma$ 4-102 и низкочастотный  $\Gamma$ 3-106, импульсный генератор Г5-54. Функциональный генератор GFG-8219A используется как источник сигнала модуляции. Образцовые приборы, позволяющие провести поверку этих генераторов - электронно-счетный частотомер Agilent 53181A, образцовый вольтметр-мультиметр URE3 фирмы Rohde & Schwarz, цифровой осциллограф GOS-820C.

#### <span id="page-15-0"></span>6.2.1. Основные технические характеристики исследуемых генера-

#### торов

*Генератор сигналов высокочастотный Г4-102*. Структурная схема прибора соответствует традиционной схеме LC-генератора. Диапазон рабочих частот прибора  $(0,1...50$  МГц) разбит на восемь поддиапазонов. Относительная погрешность установки частоты  $\pm$  1 %, нестабильность частоты  $\pm$ (250 · 10<sup>-6</sup>f + 50) Гц. Коэффициент гармоник  $\leq$  5 %.

Пределы регулировки среднеквадратического значения выходного напряжения на нагрузке 50 Ом от 0,5 мкВ до 0.5 В. Максимальное значение выходного напряжения (опорный уровень) равно 0.5 В (5 х  $10^5$  мкВ). Погрешность установки выходного напряжения не более  $\pm 1$  дБ. Предусмотрена возможность амплитудной модуляции от внутреннего генератора гармонического сигнала с частотой 1000 Гц и внешней модуляции с частотой  $50...5000$  Гц. Коэффициент модуляции устанавливается в пределах  $0...90$  % ступенями по 10 %. Погрешность установки коэффициента АМ не хуже 10  $\%$ .

В генераторе предусмотрен стрелочный вольтметр. Его используют для контроля опорного уровня на входе аттенюатора и установки уровня модулирующего напряжения (отметка К на шкале прибора). Предусмотрен также некалиброванный выход генератора "1V", который обычно используют для контроля частоты внешним электронным частотомером.

*Генератор сигналов низкочастотный Г3-106.* Представляет собой источник гармонического немодулированного НЧ-сигнала и сигнала прямоугольной формы (меандра). Генератор имеет следующие параметры:

- Диапазон частот 20 Гц ...200 кГц (4 поддиапазона).
- Основная погрешность установки частоты  $\pm$ (3+30/f) %;
- Нестабильность частоты  $\pm 20 \cdot 10^{-4}$ f (за 15 минут);

• Максимальное выходное напряжение  $-$  5 В (на согласованном сопротивлении нагрузки 600 Ом)

 Ослабление выходного напряжения 0-60 дБ с дискретностью через 20 дБ (с делителем);

- Погрешность установки выходного напряжения  $\pm 6\%$  (установка опорного уровня);  $\pm 0.8$  дБ (погрешность аттеню атора)
- Нестабильность выходного напряжения  $\pm 1\%$  (за 15 минут);  $\pm 10$ % (за 3 часа)
- Коэффициент гармоник, % 0,5 (20-200 Гц); 0,3 (200 Гц-20 кГц); 1  $(20-200 \text{ к} \Gamma \text{H})$
- Параметры сигнала прямоугольной формы: амплитуда 5 В (600) Ом), скважность — 2, длительность фронта и среза — 150 нс

Генератор состоит из задающего генератора, усилителя и аттенюатора. В качестве задающего использован транзисторный RC-генератор с автоматической стабилизацией амплитуды выходного сигнала. Усилитель позволяет плавно регулировать уровень сигнала до опорного уровня 5В с контролем по стрелочному вольтметру и обеспечивает стандартное выходное сопротивление 600 Ом. Выходной аттенюатор позволяет уменьшать выходной уровень сигнала на 20, 40 и 60 дБ (в 10,100 и 1000 раз по напряжению при работе на согласованную нагрузку 600 Ом).

*Генератор импульсов Г5-54.* Прибор вырабатывает видеоимпульсы прямоугольной формы положительной или отрицательной полярности. Максимальная амплитуда основных импульсов *U<sup>m</sup>* на согласованной нагрузке 500Ом не менее 50В; амплитуда регулируется плавно и дискретно. Погрешность установки амплитуды импульсов  $\pm (0,1 {U}_m)$  В, выходное сопротивление генератора 500 Ом.

Диапазон регулировки длительности импульсов 0,1...1000 мкс (восемь поддиапазонов). Погрешность установки длительности не превышает

 $\pm (0.1\tau + 0.03)$  мкс, нестабильность за один час не превышает  $\pm (3 \cdot 10^{-3} \tau +$ 0,003) мкс.

Диапазон установки частоты следования импульсов при внутреннем запуске – 10 Гц...100 кГц. Погрешность установки не хуже 10 %. Предусмотрены также режимы внешнего и однократного запуска.

Длительности фронта и среза основных импульсов на согласованной нагрузке 500 Ом не превышает соответственно 50 и 100 нс. Выброс вершины импульса не более 5 %, неравномерность вершины  $\leq$  5%.

Генератор вырабатывает синхроимпульсы положительной и отрицательной полярности с плавно регулируемой амплитудой. Задержка основных импульсов относительно синхроимпульсов  $\Delta t$  (временной сдвиг) регулируется в пределах  $0,1...1000$  мкс и устанавливается с погрешностью не хуже  $\pm (0,1\Delta t + 0,03)$  мкс.

### <span id="page-17-0"></span>*6.3. Задание и указания к выполнению работы*

В процессе лабораторного занятия выполняется поверка измерительных генераторов – высокочастотного Г4-102 и импульсного генератора Г5- 54. Дополнительно (по указанию преподавателя) исследуются параметры низкочастотного RC-генератора Г3-106.

#### <span id="page-17-1"></span>*6.3.1. Поверка высокочастотного генератора Г4-102*

Схема подключения приборов для поверки генератора ВЧ представлена на рис. 6.8.

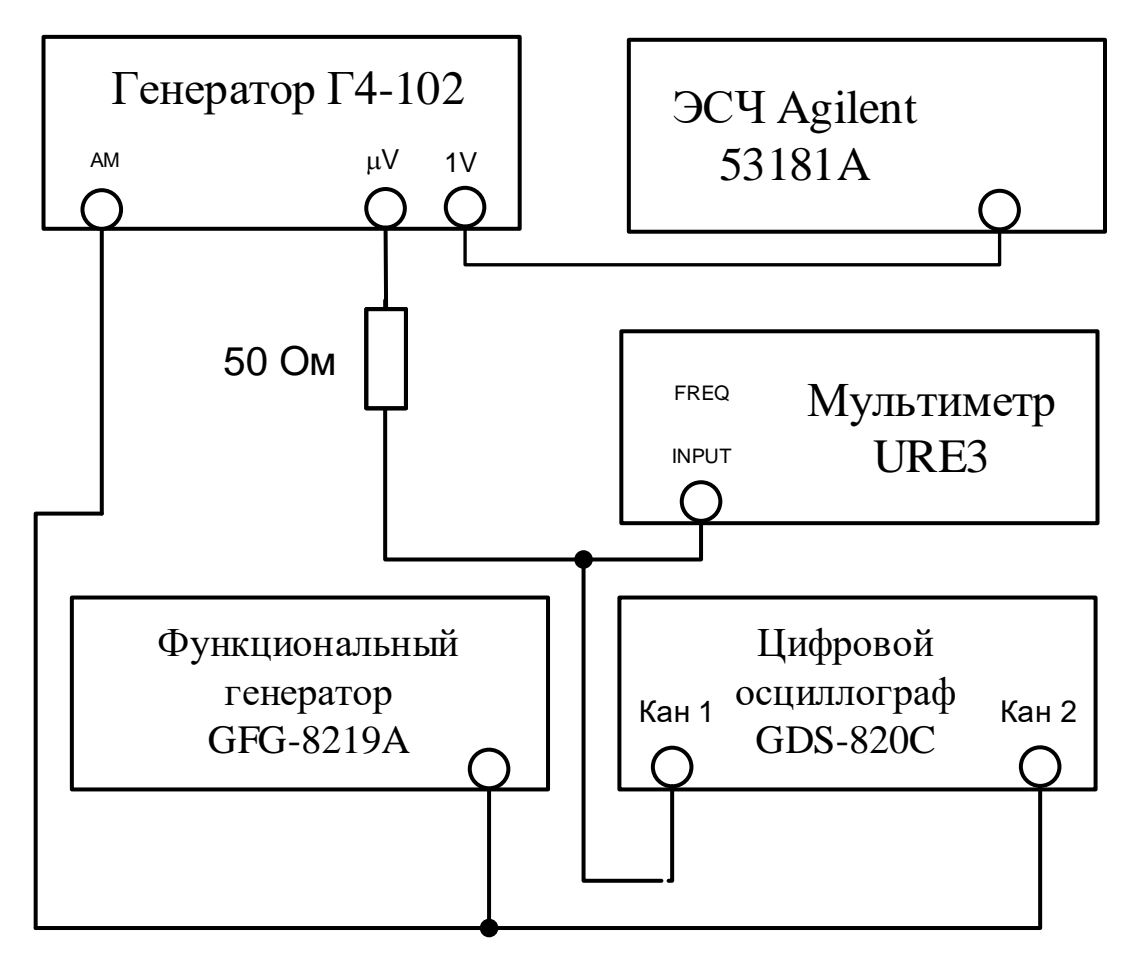

*Рис. 6.8.* Структурная схема поверки ВЧ генератора Г4-102

Подключите дополнительный выход генератора 1V (некалиброванный выход сигнала несущей частоты) к входу частотомера. Основной калиброванный выход генератора (разъем  $\mu$ V) через согласующую нагрузку 50 Ом и коаксиальный тройник подключите к входу мультитметра и входу первого канала осциллографа. К разъему АМ генератора Г4-102А и к второму каналу осциллографа подключите функциональный генератор GFG-8219A. На генераторе Г4-102А установите режим модуляции ВНЕШ, глубину модуляции 0%. Включите приборы. Кнопка включения мультиметра URE3 находится на задней панели прибора.

#### <span id="page-19-0"></span>*6.3.1.1. Измерение погрешности установки частоты ВЧ генератора Г4-*

*102А*

Частотомер установите в режим измерения частоты по первому каналу (кнопка Freq Ch1), входной фильтр 100 kHz должен быть отключен. Выход генератора 1V должен быть включен.

Произведите поверку точности установки частоты генератора в трех высокочастотных диапазонах (6, 7 и 8 диапазоны). Выход генератора 1V должен быть включен. Выберите на шкале 3 точки измерения: точку слева, точку справа и точку посредине диапазона на оцифрованных отметках шкалы. В каждой точке измерение частоты проведите дважды: при подходе к отметке слева и справа. Фиксируйте результат измерения с точностью не менее 5 значащих цифр. Рассчитайте относительное отклонение частоты

$$
\delta f = \frac{f - f_{\text{HBM}}}{f_{\text{HBM}}} 100\,\%,
$$

,

где *f* – отметка по шкале генератора, èçì *f* – измеренное значение частоты. За погрешность установки частоты генератора принимают максимальное из двух вычисленных значений отклонения. Результаты поверки занесите в таблицу по форме 6.1.

### <span id="page-19-1"></span>*6.3.1.2. Измерение погрешности установки выходного напряжения на калиброванном выходе генератора Г4-102*

Измерение уровня выходного сигнала генератора в лабораторной работе производится цифровым мультиметром UR3, подключенным через согласующую нагрузку 50 Ом к основному выходу генератора (разъем  $\mu$ V).

На генераторе установите частоту 0.1 МГц (1 поддиапазон), выход  $\mu$ V – включен. Измерение уровня проводите в режиме непрерывной генерации (переключатель АМ в положение ВНЕШ., переключатель ГЛУБИНА МОД,  $\%$  в положение 0 %).

На мультиметре используйте режим, устанавливаемый по умолчанию: измерение среднеквадратического значения RMS, закрытый вход по переменному току AC, выбор диапазона – AUTO, аналоговый дисплей в верхней части индикатора – показывает уровень сигнала. В нижней части экрана должна появиться строка вывода результата измерения напряжения "RMS 0.100 V AC". Если этот режим не включен, его надо вызвать из памяти установок прибора. Нажмите кнопку SETUP, затем нажмите функциональную кнопку из группы MENU, которая находится под цифрой 0 на дисплее. Завершите установку режима кнопкой функционального меню RCL. По умолчанию измерения мультиметр выполняет в периодическом режиме. В случае выхода из этого режима, возобновить измерения можно, нажав кнопку MEAS в углу передней панели управления прибором.

Установите плавный регулятор напряжения генератора Г4-102 на отметку 1.0 по черной шкале, дискретный множитель аттенюатора х 10<sup>5</sup> (черный). Это соответствует среднеквадратическому напряжению выходного сигнала 100 мВ на нагрузке 50 Ом. При переключении аттенюатора на красную отметку выходное напряжение увеличивается (или уменьшается) на 10 дБ (в 3.16 раза). Это соответствует показаниям плавного регулятора выходного уровня по красной шкале.

Измерьте среднеквадратическое значение напряжения (RMS) во всех точках, соответствующих дискретным положениям аттенюатора генератора (черная и красная шкалы).

Рассчитайте погрешность установки напряжения генератора:

$$
\delta U = \frac{U_{\text{HSM}} - U_{\text{ycm}}}{U_{\text{HSM}}} \quad 100 \, \%
$$

Результаты измерений и расчетов сведите в таблицу по форме 6.1.

### <span id="page-21-0"></span>6.3.1.3. Измерение погрешности установки коэффициента амплитудной модуляции

Исследование режима АМ генератора Г4-102 проводите в режиме внешней модуляции. Установите на генераторе Г4-102 частоту 0.1 МГц, уровень напряжения 100 мВ  $(1.0 \cdot 10^5 \text{ m} \text{K} \text{B}$  по черной шкале), коэффициент модуляции 90 %.

Подайте на вход АМ синусоидальный сигнал с генератора GFG -8219A (кнопка ~). Установите частоту сигнала модуляции около 1000 Гц. Для этого используйте ручку FREQUENCY и кнопку частотного диапазона 1К. Отрегулируйте уровень сигнала (ручкой АМР) так, чтобы на контрольном индикаторе генератора Г4-102 стрелка показывала на риску К. Точную регулировку проводите ручкой ГЛУБИНА МОД, % генератора.

Измерение коэффициента модуляции проведите с помощью цифрового осциллографа GDS-820C. Для этого подайте исследуемый сигнал с выхода µV генератора Г4-102А на первый канал осциллографа (Кан 1), на второй канал (Кан 2) через тройник подайте сигнал модуляции с генератора GFG -8219А. Нажмите кнопку - АВТО УСТ. Осциллограф включит режим наблюдения двух сигналов в автоколебательном режиме с синхронизацией по сигналу модуляции. Для получения изображения сигнала АМ используйте режим наложения кадров: ДИСПЛЕЙ => «Накопление Вкл». При необходимости используйте кнопку «Обновление» для перезапуска процесса наложения осциллограмм.

Определение коэффициента модуляции выполните, измеряя на экране максимальный  $\Delta$ max и минимальный  $\Delta$ min размеры изображения АМ сигнала по вертикали. Для этого используйте курсоры осциллографа (КУРСО-PbI => «Вертик»). Расстояние между курсорами осциллографа обозначено Д, перемещение курсоров (вместе или по отдельности) осуществляйте ручкой УСТАНОВКА.

Коэффициент модуляции рассчитайте по формуле

22

$$
m_{\gamma} \% = \frac{\Delta_{\text{max}} - \Delta_{\text{min}}}{\Delta_{\text{max}} + \Delta_{\text{min}}} \cdot 100 \%
$$

Проведите измерения коэффициента модуляции для дискретных значений 10, 30, 50, 70, 90 %. При установке нового значения не забывайте обновлять экран осциллографа (нажимая кнопку «Обновление»). Рассчитайте погрешность установки коэффициента модуляции. Результаты измерений и расчетов занесите в таблицу по форме 6.2. Зарисуйте или сфотографируйте форму АМ сигнала для m=90%.

Исследуйте режим АМ m=90% с другими формами модулирующего сигнала генератора GFG -8219A (треугольник и меандр). Сфотографируйте осциллограммы АМ сигнала в этих случаях. Меняя частоту меандра в пределах 10-30 кГц и подстраивая коэффициент развертки для получения удобного масштаба по горизонтали, наблюдайте искажения формы огибающей, возникающих из-за ограниченной полосы частот модулятора генератора Г4-102. Зарисуйте или сфотографируйте полученные осциллограммы для нескольких значений частот модуляции.

## <span id="page-22-0"></span>6.3.2. Измерение параметров прямоугольных импульсов генератора  $\Gamma$ 5.54

### <span id="page-22-1"></span>6.3.2.1. Визуальный контроль формы и оценка длительности и амплитуды выходных импульсов генератора Г5-54

Соберите схему поверки генератора импульсов согласно рис.6.9. Подключите вход канала Кан 1 осциллографа и вход частотомера к выходу 1:1 генератора через согласующую нагрузку 500 Ом. (рис.6.9). Соедините выход СИНХРОИМПУЛЬСЫ генератора Г5-54 с входом ВНЕШ.СИНХР. осциллографа.

Включите генератор Г5-54. Установите на генераторе режим внутреннего запуска (кнопка ЗАПУСК нажата), частоту повторения - 1 кГц (1.0 по

белой шкале, белая кнопка х $10^3$ ), временной сдвиг импульсов – 0 мкс, длительность импульсов – 1 мкс. Амплитуда выходных импульсов на выходе  $1:1 - 2$  В. (для этого установите по прибору генератора 20 В и нажмите кнопку делителя напряжения  $\times$  0,1).

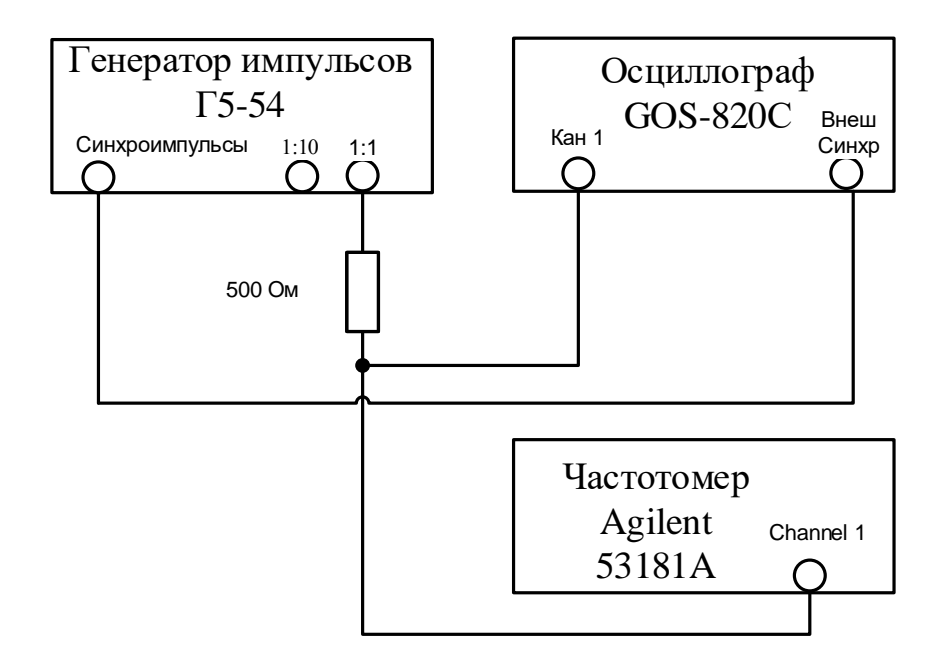

*Рис. 6.9.* Структурная схема поверки генератора импульсов Г5-54

Включите на осциллографе режим АВТ УСТ. Отключите второй канал (кнопку Кан 2 нажать два раза). Установите режим внешней синхронизации осциллографа (ЗАПУСК – МЕНЮ => СИНХР => «Источник» = «Внешняя»). Поставьте коэффициент развертки (ВРЕМЯ/ДЕЛ) 250 нс/дел (250 ns). Установите максимальной амплитуду синхроимпульсов генератора Г5-54 ручкой АМПЛ. Отрегулируйте запуск развертки осциллографа ручкой УРОВЕНЬ до получения устойчивого изображения импульса. Установите коэффициент отклонения первого канала 500 мВ/дел и отрегулируйте размер и положение изображения по вертикали и по горизонтали (СМЕЩЕ-НИЕ X и Y).

Зарисуйте или сфотографируйте форму импульса. Измерьте параметры импульса, используя режим ИЗМЕРЕНИЕ цифрового осциллографа. Зафиксируйте амплитуду импульса (Vp-p), время нарастания (ВР НАРАСТ) и время спада (ВР СПАДА), длительность импульса (+ДЛИТ). Режим измерения переключайте, нажимая кнопки F1-F5 функционального меню осциллографа.

Повторите измерение амплитуды при установленных значениях 3, 4, 5 и 6 В. В каждом случае подбирайте оптимальный коэффициент отклонения канала 1 осциллографа. Рассчитайте погрешности установки амплитуды импульса. Результаты занесите в таблицу по форме 6.3.

Установите исходную амплитуду 2 В и повторите измерения временных параметров импульса при установленной длительности импульса генератора 10 мкс и 100 мкс. Для этих случаев подбирайте коэффициент развертки так, чтобы импульс был бы виден на экране целиком. Рассчитайте погрешности установки длительности импульса. Результаты занесите в таблицу по форме 6.4.

### <span id="page-24-0"></span>*6.3.2.2. Измерение погрешности установки частоты следования импульсов генератора Г5-54*

Подключите вход частотомера к выходу генератора импульсов. Установите длительность импульса 1 мкс. Проведите измерение частоты следования импульсов, устанавливая плавный регулятор частоты генератора на отметках 1, 3 белой шкалы и 7, 10 черной шкалы на всех поддиапазонах генератора. Рассчитайте относительную погрешность установки частоты, результаты занесите в таблицу по форме 6.1.

# <span id="page-25-0"></span>*6.3.3. Измерение параметров НЧ генератора Г3-106 (по указанию преподавателя).*

Сигнал с выхода НЧ генератора «Ослабление, дБ 0 дБ» через согласующую нагрузку 600 Ом и коаксиальный тройник подайте на входы мультиметра и частотомера (рис.6.10).

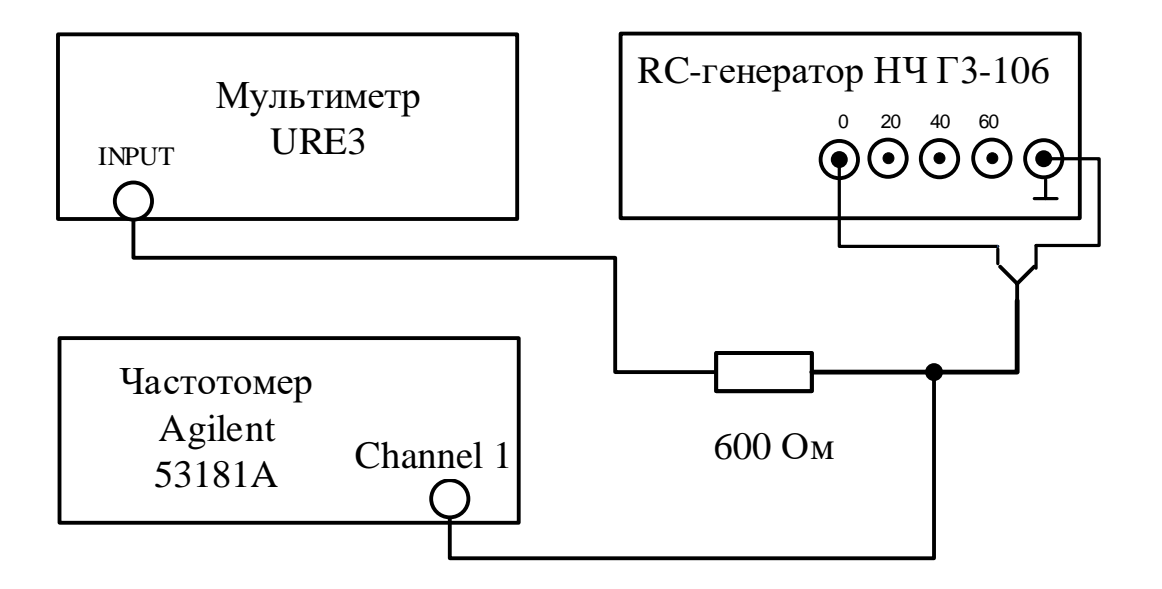

*Рис. 6.10.* Структурная схема поверки НЧ генератора Г3-106

Переключатель вида сигнала генератора Г3-106 поставьте в положение . Ручку плавной регулировки выходного сигнала установите в крайнее правое положение, соответствующее максимальному значению уровня.

# <span id="page-25-1"></span>*6.3.3.1. Измерение погрешности установки частоты генератора Г3- 106.*

. Произведите поверку точности установки частоты генератора в трех точках каждого поддиапазона, соответствующих отметкам шкалы 20, 100, 200. В каждой точке измерения проведите дважды: при подходе к отметке слева и справа. Вычислите относительные отклонения частоты

$$
\delta f = \frac{f_{_{\text{H3M}}} - f_{\text{ycm}}}{f_{_{\text{H3M}}}} 100 \%,
$$

где  $f_{\mathit{ycm}}$ – отметка по шкале генератора,  $f_{\rm \grave{e} \hat{q}i}\;$  – измеренное значение частоты. За погрешность установки принимают максимальное из двух полученных значений. Результаты поверки занесите в таблицу по форме 6.1.

# <span id="page-26-0"></span>*6.3.3.2. Измерение погрешности установки уровня выходного аттенюатора генератора Г3-106.*

Установите частоту генератора 1 кГц (100 х 10), ослабление 0 дБ. Плавной регулировкой выходного напряжения генератора последовательно устанавливайте на вольтметре генератора и измеряйте мультиметром напряжения на отметках 1, 2, 3 и 5 В. Результаты измерений занесите в таблицу по форме 6.5.

Измерьте погрешность выходного аттенюатора генератора. Для этого проведите измерения для уровня сигнала 5 В при подаче сигнала с гнезд 20 дБ, 40 дБ и 60 дБ. Результаты измерений занесите в таблицу по форме 6.5.

#### **Содержание отчета**

Отчет по лабораторной работе должен содержать структурные схемы подключения приборов к исследуемым генераторам, таблицы с результатами измерений и расчетов, осциллограммы сигналов с АМ и импульса генератора Г5-54.

### **Рекомендуемые формы таблиц**

*Таблица 6.1*

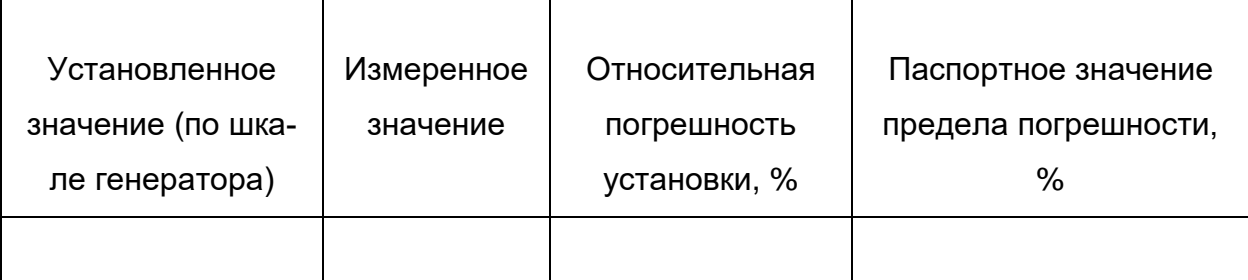

# *Таблица 6.2*

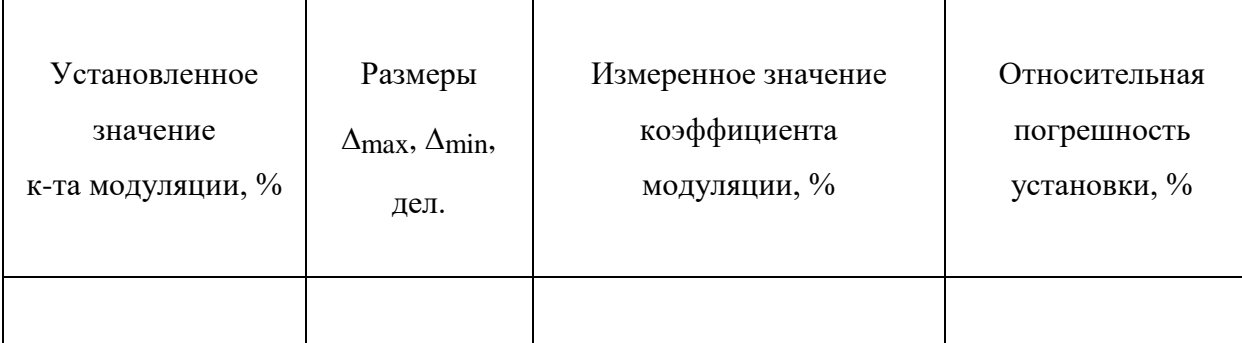

# *Таблица 6.3*

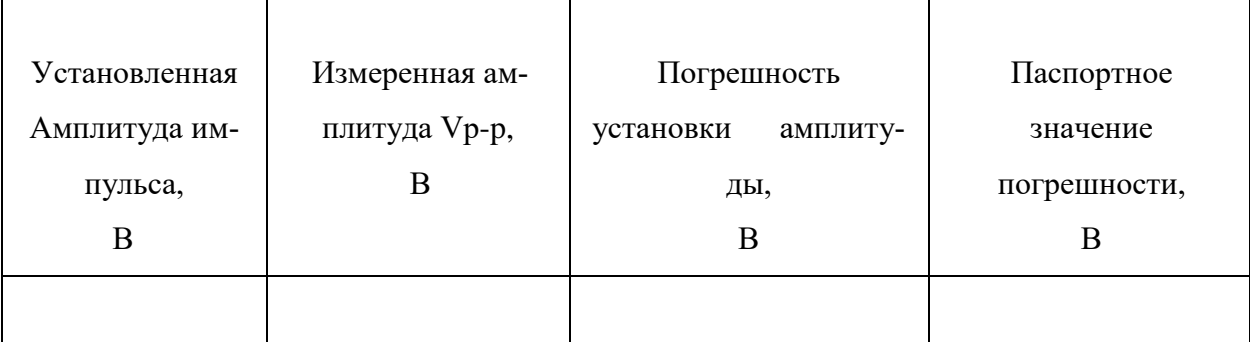

# *Таблица 6.4*

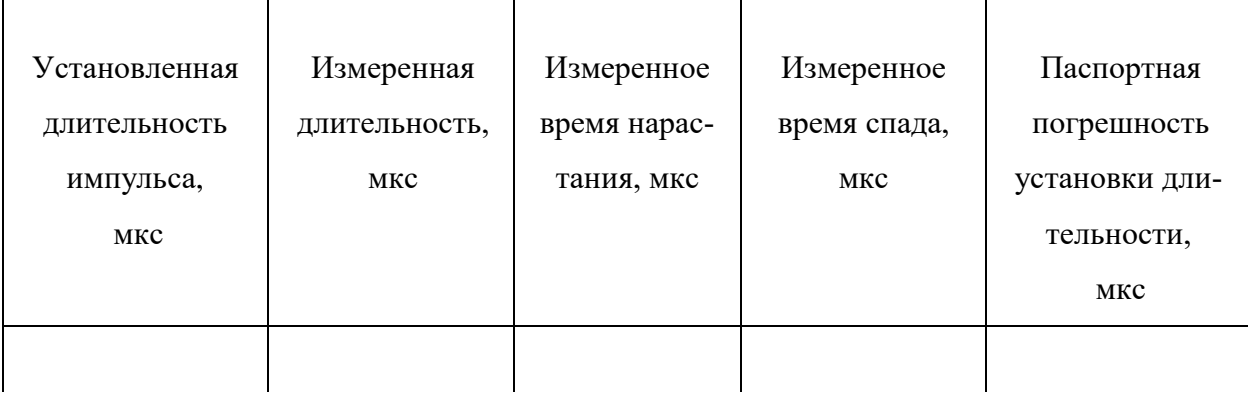

# *Таблица 6.5*

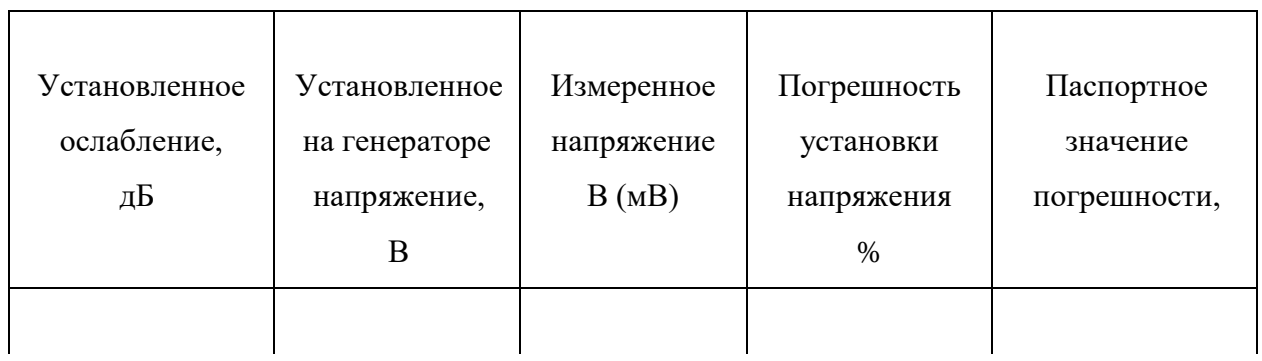

### *Контрольные вопросы*

- <span id="page-28-0"></span>1. Что такое измерительный генератор сигналов? Чем он отличается от других источников сигналов?
- 2. Как делятся измерительные генераторы по функциональному назначению? Какие типы генераторов гармонических сигналов используют в радиоизмерениях?
- 3. Чем отличаются генераторы гармонических сигналов низких и высоких частот?
- 4. Почему на низких частотах автогенераторы с LC-контурами не обеспечивают высокой стабильности частоты?
- 5. Что такое модуляция радиосигнала? Какие виды модуляции применяют в генераторах ВЧ? Почему в НЧ генераторах модуляция не используется?
- 6. Как в генераторах ВЧ обеспечивают точную установку значения выходного напряжения?
- 7. Что такое выходной аттенюатор измерительного генератора, для какой цели его применяют?
- 8. Для чего предназначены генераторы импульсов? Какую форму сигнала имеет реальный выходной сигнала? Как характеризуют качество его формы?
- 9. Для чего в генераторах импульсов предусматривают дополнительный выход синхроимпульсов? Чем они отличаются от основных импульсов генератора?
- 10. Укажите особенности и принцип действия функционального генератора сигналов сложной формы. Сравните его с НЧ RC-генератор по параметрам и функциональным возможностям.